# **Real-Time Workshop Embedded Coder Release Notes**

The ["Real-Time Workshop Embedded Coder 3.2.1 Release Notes" on](#page-6-0)  [page 1-1](#page-6-0) describe changes included in the latest version of the Real-Time Workshop Embedded Coder, Version 3.2.1. The release notes discuss the following topics:

- **•** ["New Features" on page 1-2](#page-7-0)
- **•** ["Major Bug Fixes" on page 1-4](#page-9-0)
- **•** ["Known Software and Documentation Problems" on page 1-5](#page-10-0)

**Note** Real-Time Workshop Embedded Coder 3.2.1 requires R13SP1.

If you are upgrading from a version earlier than Version 3.2, you should also see these sections:

- **•** ["Real-Time Workshop Embedded Coder 3.2 Release Notes" on page 2-1](#page-12-0)
- **•** ["Real-Time Workshop Embedded Coder 3.1 Release Notes" on page 3-1](#page-20-0)
- **•** ["Real-Time Workshop Embedded Coder 3.0.1 Release Notes" on page 4-1](#page-28-0)
- **•** ["Real-Time Workshop Embedded Coder 3.0 Release Notes" on page 5-1](#page-30-0)
- **•** ["Real-Time Workshop Embedded Coder 2.0 Release Notes" on page 6-1](#page-46-0)

#### **Printing the Release Notes**

If you would like to print the Release Notes, you can link to a PDF version.

# **Contents**

### **[Real-Time Workshop Embedded Coder 3.2.1 Release](#page-6-2) Notes**

*[1](#page-6-1)*

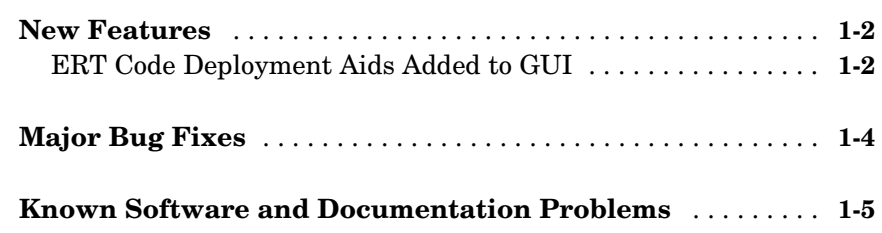

### **[Real-Time Workshop Embedded Coder 3.2 Release](#page-12-2) Notes**

## *[2](#page-12-1)*

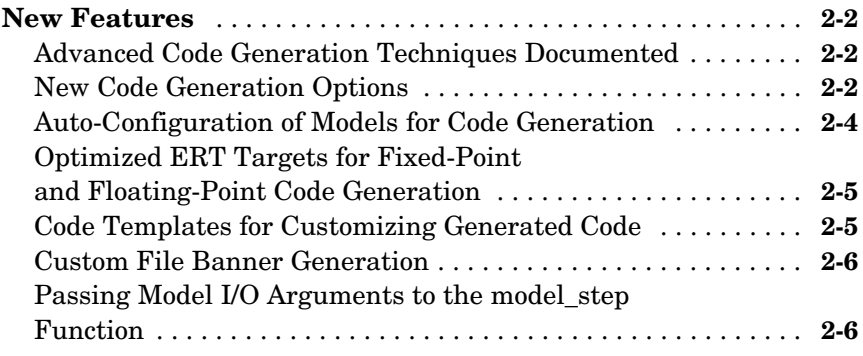

#### **[Real-Time Workshop Embedded Coder 3.1 Release](#page-20-2) Notes**

## *[3](#page-20-1)*

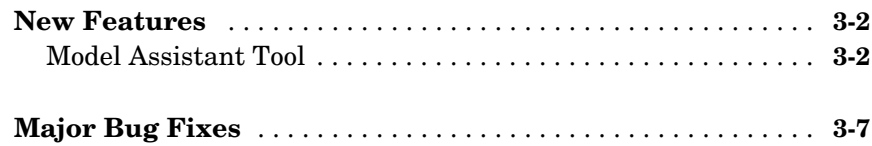

#### **[Real-Time Workshop Embedded Coder 3.0.1 Release](#page-28-2) Notes**

## *[4](#page-28-1)*

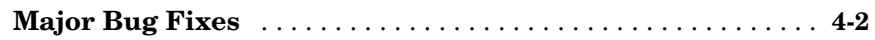

### **[Real-Time Workshop Embedded Coder 3.0 Release](#page-30-2) Notes**

## *[5](#page-30-1)*

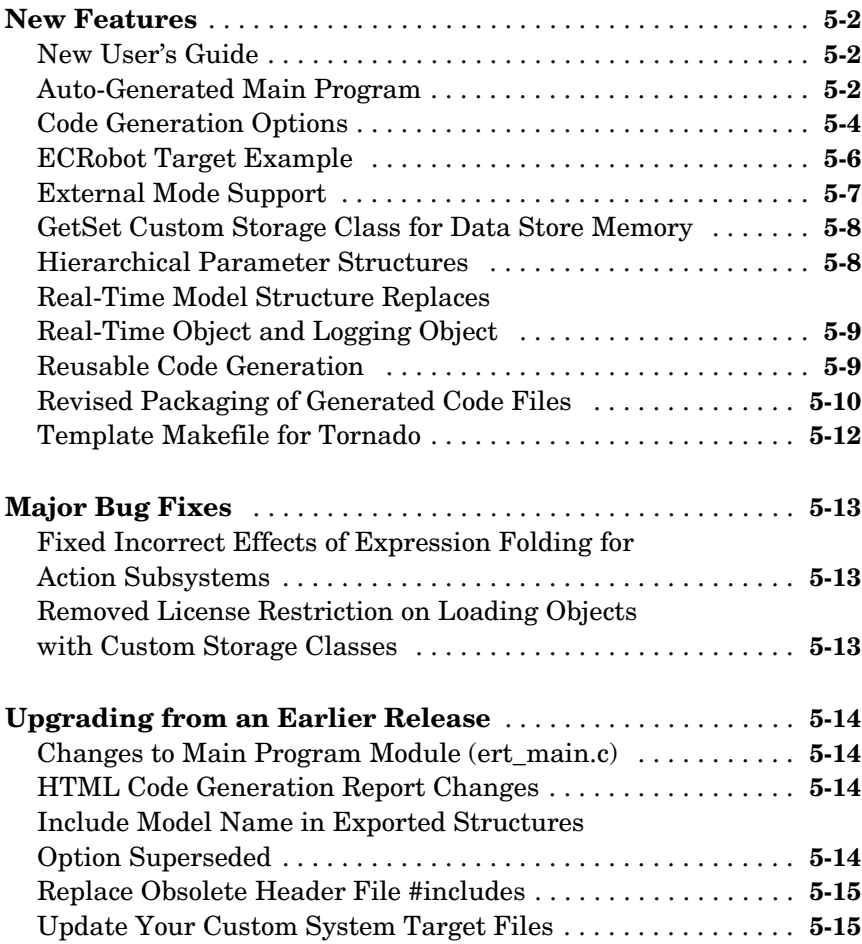

#### **[Real-Time Workshop Embedded Coder](#page-46-0) 2.0 Release Notes**

## *[6](#page-46-1)*

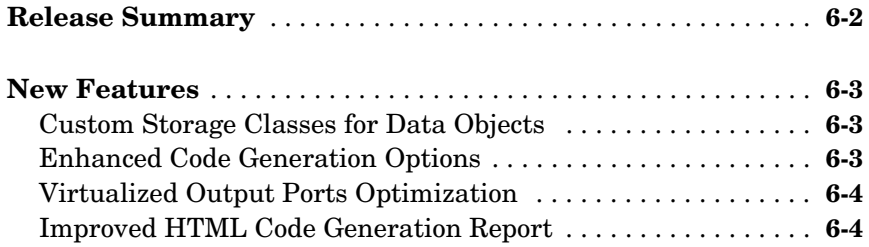

## <span id="page-6-2"></span><span id="page-6-1"></span><span id="page-6-0"></span>Real-Time Workshop Embedded Coder 3.2.1 Release Notes

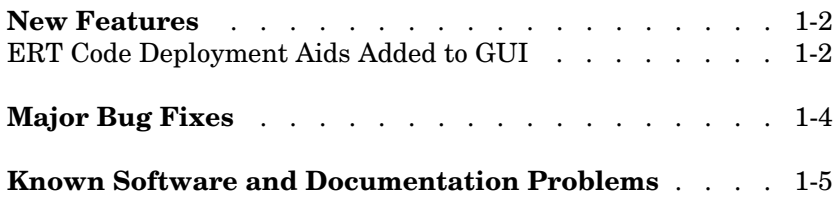

### <span id="page-7-1"></span><span id="page-7-0"></span>**New Features**

This section summarizes the new features and enhancements introduced in the Real-Time Workshop Embedded Coder 3.2.1.

### <span id="page-7-2"></span>**ERT Code Deployment Aids Added to GUI**

A new group of buttons has been added to the Embedded Real-Time (ERT) target options in the **Real-Time Workshop** pane of the **Simulation Parameters** dialog box. To access these buttons, select ERT code deployment aids from **Category** menu, as shown in the figure below.

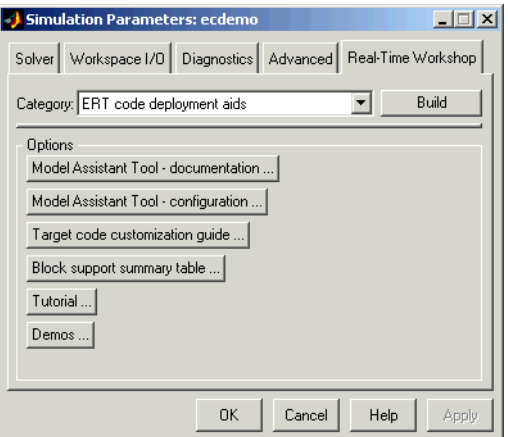

The ERT code deployment aids buttons provide quick access to features and information that can help you to optimize your generated code. The buttons are:

- **• Model Assistant Tool documentation**: Click this button to view online help for the Model Assistant Tool in the MATLAB Help browser. You can also view this help by typing the MATLAB command modelassistant('help')
- **• Model Assistant Tool configuration**: Click this button to open the Model Assistant Tool for configuration of options.
- **• Target code customization guide**: Click this button to view the "Advanced Code Generation Features," chapter of the Real-Time Workshop Embedded

Coder online documentation. The chapter documents useful code generation, optimization, and customization techniques for the ERT target. Most of the features described were introduced in the Real-Time Workshop Embedded Coder 3.2 (see [Chapter 2, "Real-Time Workshop Embedded Coder 3.2](#page-12-0)  [Release Notes"](#page-12-0) for a summary).

**• Block summary support table**: Click this button to view the Simulink Block Data Type Support Table in the MATLAB Help Browser. The table describes the data types that are supported by the blocks in the main Simulink and Fixed-Point libraries. The table also identifies blocks that are suitable for production code generation. You can also view the table by typing the MATLAB command

showblockdatatypetable

- **• Tutorial**: Click this button to open an interactive Real-Time Workshop Embedded Coder tutorial demo in the in the MATLAB Help Browser. You can also view the tutorial demo by typing the MATLAB command ecodertutorial
- **• Demos**: Click this button to open the Real-Time Workshop Embedded Coder demo suite. You can also view the demos by typing the MATLAB command

ecoderdemos

## <span id="page-9-1"></span><span id="page-9-0"></span>**Major Bug Fixes**

Real-Time Workshop Embedded Coder 3.2.1 includes important bug fixes made since Version 3.2.

If you are viewing these Release Notes in PDF form, please refer to the HTML form of the Release Notes, using either the Help browser or the MathWorks Web site and use the link provided.

If you are upgrading from a release earlier than Version 3.1, then you should also see ["Major Bug Fixes" on page 3-7](#page-26-1) of the Real-Time Workshop Embedded Coder 3.0.1 Release Notes.

## <span id="page-10-1"></span><span id="page-10-0"></span>**Known Software and Documentation Problems**

This section includes a link to a description of known software and documentation problems in Version 3.2.1 and prior.

If you are viewing these Release Notes in PDF form, please refer to the HTML form of the Release Notes, using either the Help browser or the MathWorks Web site and use the link provided.

## <span id="page-12-2"></span><span id="page-12-1"></span><span id="page-12-0"></span>Real-Time Workshop Embedded Coder 3.2 Release Notes

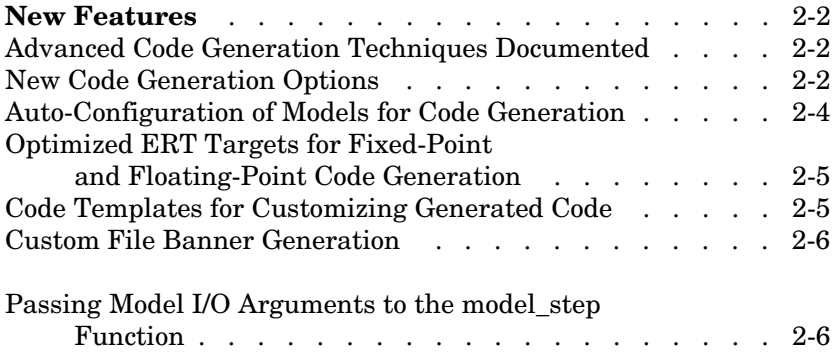

## <span id="page-13-0"></span>**New Features**

This section summarizes the new features and enhancements introduced in the Real-Time Workshop Embedded Coder 3.2.

### <span id="page-13-1"></span>**Advanced Code Generation Techniques Documented**

A new chapter, "Advanced Code Generation Features," has been added to the the Real-Time Workshop Embedded Coder User's Guide. This chapter contains complete information on the new features that are summarized in these release notes. In addition, the chapter documents useful code generation, optimization, and customization techniques that have not received wide exposure in previous releases. These include

- **•** How to specify target characteristics (such as word sizes for C data types) for the build process, so that generated code is correct for deployment on target hardware
- **•** A general hook file mechanism for adding target-specific customizations to the build process

### <span id="page-13-2"></span>**New Code Generation Options**

Several new code generation options have been added, and some changes have been made to the layout of Embedded Real-Time (ERT) target code generation options in the **Real-Time Workshop** pane of the **Simulation Parameters** dialog box.

#### **Options Layout Changes and Additions**

The **Suppress error status in real-time model data structure** option has been relocated to the ERT code generation options (2) category, as shown in this figure.

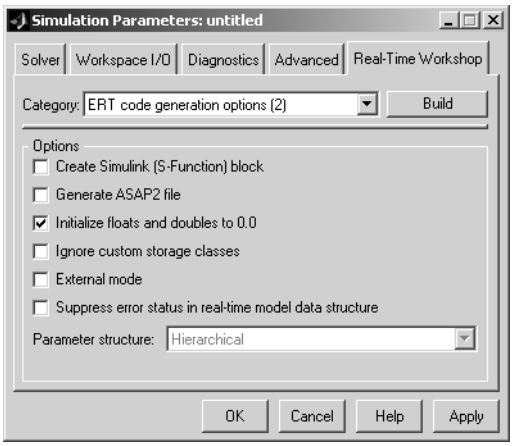

A new code generation option, **Pass model I/O arguments as structure reference**, is now available in the ERT code generation options (3) category, as shown below. This option is described in ["Passing Model I/O](#page-17-1)  [Arguments to the model\\_step Function" on page 2-6.](#page-17-1)

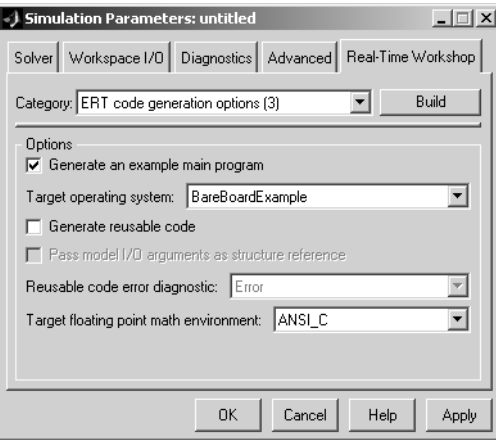

A new group of options supporting use of *code templates*, a powerful and simple technique for customizing generated code, has been added. These options are available in the ERT code templates category of the **Real-Time Workshop** pane of the **Simulation Parameters** dialog (see the figure below). Code

templates are summarized in ["Code Templates for Customizing Generated](#page-16-1)  [Code" on page 2-5.](#page-16-1)

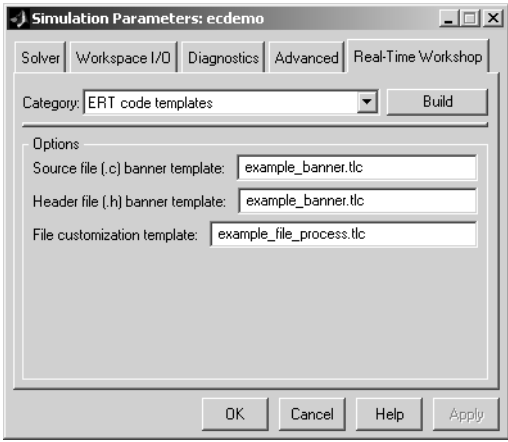

#### <span id="page-15-0"></span>**Auto-Configuration of Models for Code Generation**

The Real-Time Workshop Embedded Coder now supports automated configuration of all (or selected) model parameters during the code generation process. By automatically configuring a model in this way, you can avoid manually configuring models. This saves time and eliminates potential errors.

Auto-configuration is performed by executing an M-file (referred to as a *hook file*) that is executed as part of the the target build process. Therefore, auto-configuration becomes a function of the target that invokes the hook file. You can direct the automatic configuration process to save existing model settings before code generation and restore them afterwards, so that the user's manually chosen options are not disturbed.

The automatic configuration process, and utilities provided to support auto-configuration, are described in the "Advanced Code Generation Features" chapter of the Real-Time Workshop Embedded Coder User's Guide.

#### <span id="page-16-0"></span>**Optimized ERT Targets for Fixed-Point and Floating-Point Code Generation**

To make it easier for you to customize a hook file that is optimized for your target hardware, Real-Time Workshop Embedded Coder provides two variants of the ERT target:

- **•** RTW Embedded Coder (auto configures for optimized fixed-point code): To optimize for fixed-point code generation, select this target from the System Target File Browser.
- **•** RTW Embedded Coder (auto configures for optimized floating-point code): To optimize for floating-point code generation, select this target from the System Target File Browser.

The use of these targets is detailed in the "Advanced Code Generation Features" chapter of the Real-Time Workshop Embedded Coder User's Guide.

### <span id="page-16-1"></span>**Code Templates for Customizing Generated Code**

The ERT target now supports use of *custom file processing templates* (CFP templates).

A CFP template is a Target Language Compiler (TLC) file that calls a high-level applications programming interface (API), referred to as the *code template* API. The code template API simplifies generation of custom source code by letting you

- **•** Generate virtually any type of source (.c) or header (.h) file. A CFP template can emit code to the standard generated model files (e.g., model.c, model.h, etc.) or generate files that are independent of model code.
- **•** Organize generated code into sections (such as includes, typedefs, functions, and more). Your CFP template can emit code (e.g., functions), directives (such as #define or #include statements), or comments into each section as required.
- **•** Generate code to call model functions such as model\_initialize, model\_step, etc.
- **•** Generate code to read and write model inputs and outputs.
- **•** Generate a main program module.
- **•** Obtain information about the model and the files being generated from it.

CFP templates are described in the "Advanced Code Generation Features" chapter of the Real-Time Workshop Embedded Coder User's Guide.

### <span id="page-17-0"></span>**Custom File Banner Generation**

The ERT target now supports use of *banner templates* during code generation. A banner template is a TLC file that specifies banner and trailer comments that are emitted to generated source  $(.c)$  and header  $(.h)$  files. Banner templates are described in the "Advanced Code Generation Features" chapter of the Real-Time Workshop Embedded Coder User's Guide.

#### <span id="page-17-1"></span>**Passing Model I/O Arguments to the model\_step Function**

A new code generation option, **Pass model I/O arguments as structure reference**, lets you control how model inputs and outputs at the root level of the model are passed in to the model\_step function. This option is available in the ERT code generation options (3) category of the **Real-Time Workshop** pane of the **Simulation Parameters** dialog box. When **Generate reusable code** is selected, **Pass model I/O arguments as structure reference** is enabled, as shown in this figure.

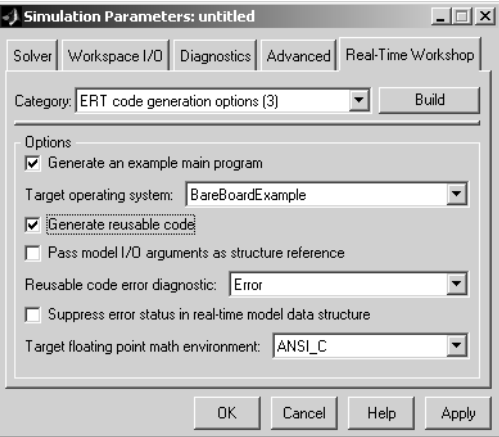

When **Pass model I/O arguments as structure reference** is deselected (the default), each root-level model input and output is passed to model\_step as a separate argument. When this option is selected, all root-level inputs are

packed into a struct that is passed to model\_step as an argument. Likewise, all root-level outputs are packed into a struct that is also passed to model\_step as an argument. Selecting **Pass model I/O arguments as structure reference** can reduce the number of arguments passed in to model\_step.

See the "Code Generation Options and Optimizations" chapter of the Real-Time Workshop Embedded Coder User's Guide documentation for further details.

## <span id="page-20-2"></span><span id="page-20-1"></span><span id="page-20-0"></span>Real-Time Workshop Embedded Coder 3.1 Release Notes

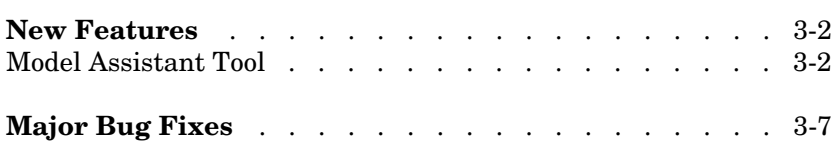

## <span id="page-21-0"></span>**New Features**

This section summarizes the new features and enhancements introduced in the Real-Time Workshop Embedded Coder 3.1.

## <span id="page-21-1"></span>**Model Assistant Tool**

The Model Assistant Tool is a utility that lets you configure a model for code generation quickly. The Model Assistant Tool also helps you to identify aspects of your model that impede production deployment or limit code efficiency. You can use the Model Assistant Tool at any point in your design cycle, as it is completely independent from the code generation process.

The Model Assistant Tool is designed primarily for use with Real-Time Workshop Embedded Coder. It works most effectively with the Embedded Real-Time (ERT) target and with ERT-based targets (such as the Embedded Target for Motorola MPC555). It will also operate with other targets.

The figure below shows the top-level window of the Model Assistant Tool.

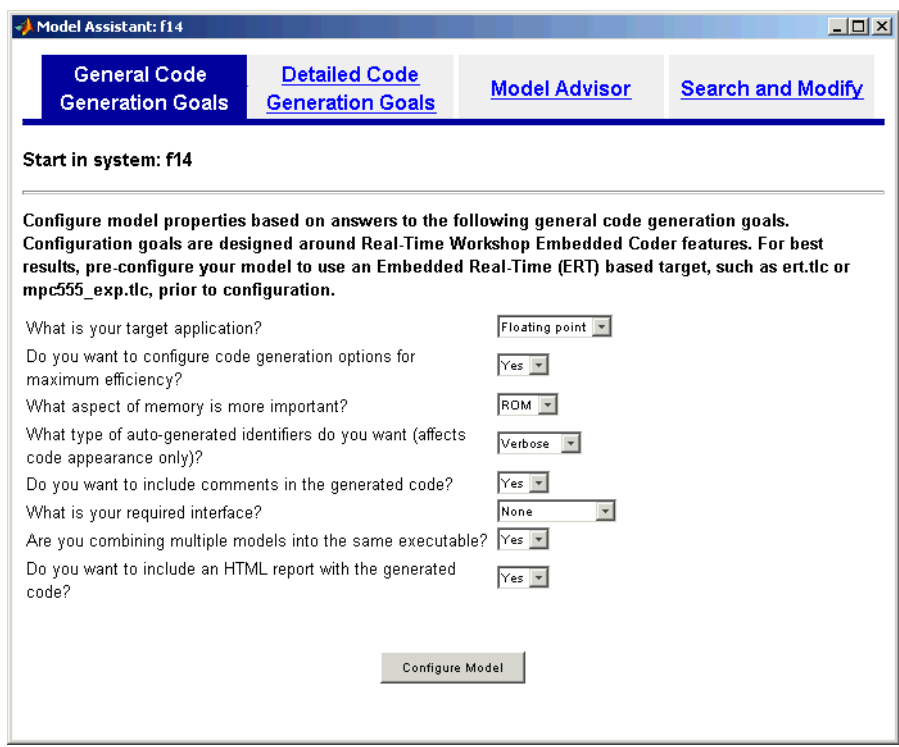

Four main components of the Model Assistant Tool provide a powerful and centralized interface for configuring settings for Simulink blocks, Stateflow charts, models and subsystems. You select these components via the four buttons at the top of the Model Assistant display:

- **• General Code Generation Goals**
- **• Detailed Code Generation Goals**
- **• Model Advisor**
- **• Search and Modify**

These components are summarized in the next sections.

#### **General Code Generation Goals**

This component lets you quickly configure code generation settings based on specific goals, such as whether to optimize for RAM or ROM usage. Once you have decided the overall optimization and trade-offs for your application, the Model Assistant Tool will select the model settings that best suit your goals.

#### **Detailed Code Generation Goals**

This component presents a centralized interface to the available code generation options. Options are grouped by category, and are applied across products.

#### **Model Advisor**

The Model Advisor component is is particularly useful early in the design cycle. It provides an analysis of your model to ensure that you best utilize Real-Time Workshop Embedded Coder. You can check selected aspects of your model settings (for example, to identify possible inefficiencies such as blocks that generate saturation and rounding code) or choose **Select All** for a comprehensive analysis.

#### **Search and Modify**

This component is a powerful model search and modify engine. It reduces the effort of configuring a model block by block. The search feature helps you find attributes of blocks, lines, input ports, output ports, and annotations quickly. The modify feature lets you perform rapid batch operations on the search results. Frequently performed tasks are packaged conveniently into a single button click.

The **Search and Modify** component includes the following features:

- **•** The **Frequent tasks** page lets you quickly perform common actions.
- **•** The **Simulink object search** page lets you specify a general Simulink object search and modify action. This search mechanism is useful when you know the specific names of underlying attributes.
- **•** The **Stateflow object search** page lets you quickly configure the Stateflow data in your model. This is particularly useful for converting data from floating point to fixed-point types.
- **•** The **Search and replace Simulink text** page lets you quickly modify text for objects in Simulink. For example, you can change all occurrences of 'K1' to 'K2'. The semantics of the search and replace are the same as for the Stateflow search and replace tool that ships with Stateflow.
- **•** Two **Parameter name search** mechanisms are provided:
	- **-** Search and modify parameters using prompt strings. This search mechanism is useful when you know the parameter by its dialog prompt string, but you don't know the name of the underlying attribute.
	- **-** "Fuzzy" search using property and/or value pairs. This search mechanism is useful for isolating the name of an underlying attribute.

#### **Using the Model Assistant Tool**

You run Model Assistant Tool from the MATLAB command line, via the modelassistant command. Before invoking the Model Assistant Tool, make sure that the desired target (such as the ERT target) is selected in the **Target Configuration** section of the **Real-Time Workshop** pane of the **Simulation Parameters** dialog box.

The following examples illustrate the modelassistant command syntax and its possible arguments.

To obtain detailed help on the Model Assistant Tool, type

modelassistant('help')

To invoke the Model Assistant Tool for the root system of a model, type

```
modelassistant('model_name')
```
where model name is the name of the model.

To invoke the Model Assistant Tool for a particular system in a model, type

```
modelassistant('system_name')
```
where systen name is the name of the system.

You can also invoke the Model Assistant Tool for models and systems using the built-in Simulink bdroot, gcb, and gcs commands. For example:

```
modelassistant(gcs)
```
#### **Further Help and Demos**

The above sections have summarized the main features of the Model Assistant Tool. To obtain full online documentation on the Model Assistant Tool, type

```
modelassistant('help')
```
There are also three demo models available for the Model Assistant Tool: advisordemo1, advisordemo2, and advisordemo3.

## <span id="page-26-1"></span><span id="page-26-0"></span>**Major Bug Fixes**

Real-Time Workshop Embedded Coder 3.1 includes several important bug fixes made since Version 3.0.

If you are viewing these Release Notes in PDF form, please refer to the HTML form of the Release Notes, using either the Help browser or the MathWorks Web site and use the link provided.

If you are upgrading from a version earlier than Version 3.0.1, then you should also see ["Major Bug Fixes" on page 4-2](#page-29-1) of the Real-Time Embedded Coder 3.0.1 Release Notes.

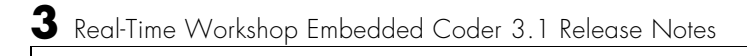

## <span id="page-28-2"></span><span id="page-28-1"></span><span id="page-28-0"></span>Real-Time Workshop Embedded Coder 3.0.1 Release Notes

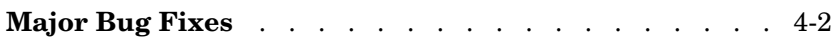

## <span id="page-29-1"></span><span id="page-29-0"></span>**Major Bug Fixes**

Real-Time Workshop Embedded Coder 3.0.1 includes several important bug fixes made since Version 3.0.

If you are viewing these Release Notes in PDF form, please refer to the HTML form of the Release Notes, using either the Help browser or the MathWorks Web site and use the link provided.

If you are upgrading from a release earlier than Release 13, then you should also see ["Major Bug Fixes" on page 5-13](#page-42-3) of the Real-Time Embedded Coder 3.0 Release Notes.

## <span id="page-30-2"></span><span id="page-30-1"></span><span id="page-30-0"></span>Real-Time Workshop Embedded Coder 3.0 Release Notes

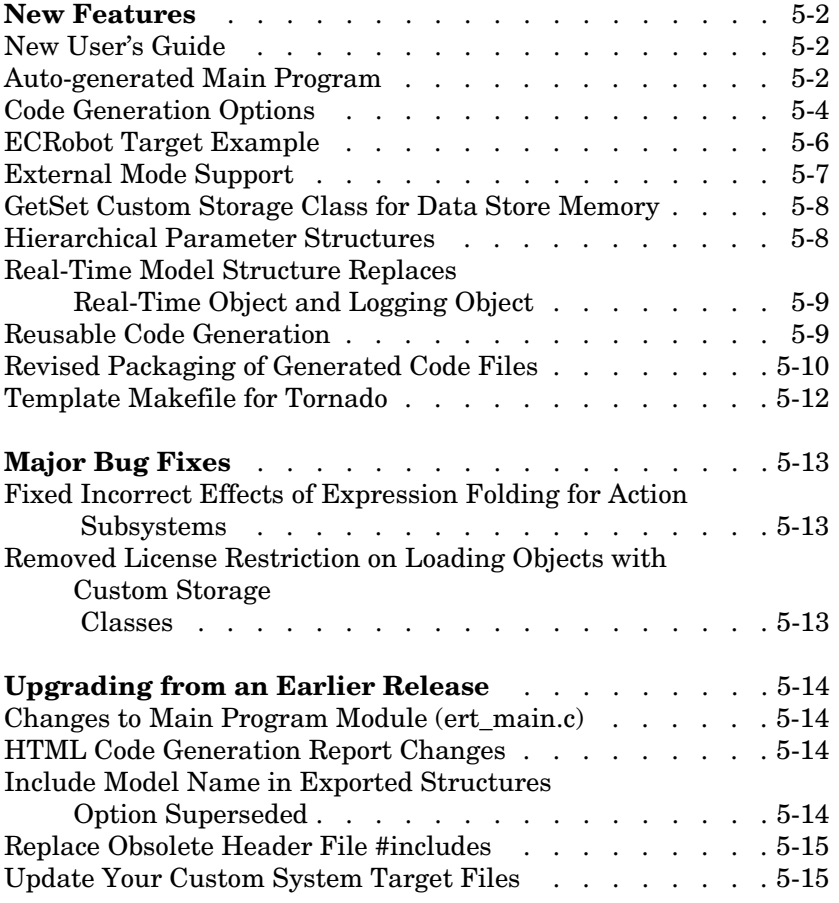

### <span id="page-31-0"></span>**New Features**

This section summarizes the new features and enhancements introduced in the Real-Time Workshop Embedded Coder 3.0.

If you are upgrading from a release earlier than Release 12.1, then you should see the Real-Time Workshop Embedded Coder 2.0 ["Release Summary" on](#page-47-1)  [page 6-2](#page-47-1). For an introduction to the Real-Time Workshop Embedded Coder and for information about demos for the product, see the "Product Overview" section of the Real-Time Workshop Embedded Coder User's Guide.

### <span id="page-31-1"></span>**New User's Guide**

The Real-Time Workshop Embedded Coder is now documented in a separate manual, the Real-Time Workshop Embedded Coder User's Guide. The new manual includes and updates the information about the Real-Time Workshop Embedded Coder that was formerly included in the Real-Time Workshop documentation*.*

The new manual also includes an appendix on generating ASAP2 files.

#### <span id="page-31-2"></span>**Auto-Generated Main Program**

The new **Generate an example main program** option lets you generate a fully commented, model-specific example main program module, ert\_main.c. The code requires minimal modification for deployment in your environment. You can generate the example main program as either

- **•** A bare-board program designed to run under control of a real-time clock, without a real-time operating system
- **•** An example showing how to deploy the code under the VxWorks real-time operating system

By default, **Generate an example main program** is on. Note that once you have generated and customized the main program, you should take care to avoid overwriting your customized version.

See the "Data Structures and Program Execution" section of the section of the Real-Time Workshop Embedded Coder User's Guide for further information about the operation of the main program module.

The Real-Time Workshop Embedded Coder continues to provide a static (non-generated) version of ert\_main.c as a template example for developing embedded applications. To use the static version of ert\_main.c (or continue using a customized version):

- **•** Turn **Generate an example main program** off.
- **•** Read the next section, ["Modifying the Static Main Program Module"](#page-32-0) and make changes to ert main.c as required by your application.

#### <span id="page-32-0"></span>**Modifying the Static Main Program Module**

This section describes modifications you may need to make to use the static version of  $ert$  main.c (or continue using a customized version):

- The multi-rate scheduling code that was in ert main.c is now generated with the model code. Therefore, if your model has multiple rates, note that multi-rate systems will not operate correctly unless:
	- **-** The multirate scheduling code is removed. The relevant code is tagged with the keyword REMOVE in comments. (See also the Version 3.0 comments in ert\_main.c.)
	- **-** Use the MODEL\_SETEVENTS macro (defined in ert\_main.c) to set the event flags instead of accessing the flags directly. The relevant code is tagged with the keyword REPLACE in comments.
- **•** Remove old #include ertformat.h directives. ertformat.h is no longer required, and will be obsoleted in a future release. The following macros, formerly defined in ertformat.h, are now defined within ert\_main.c:

```
EXPAND_CONCAT
CONCAT
MODEL_INITIALIZE
MODEL_STEP
MODEL_TERMINATE
MODEL_SETEVENTS
RT_OBJ
```
- **•** If applicable, follow comments in the code regarding where to add code for reading/writing model I/O and saving/restoring FPU context.
- **•** When the **Generate code only** and **Generate an example main program** options are off, the Real-Time Workshop Embedded Coder generates the file autobuild.h to provide an interface between the main module and

generated model code. If you create your own static main program module, you would normally include autobuild.h.

Alternatively, you can suppress generation of autobuild.h, and include *model*.h directly in your main module. To suppress generation of autobuild.h, use the following statement in your system target file:

```
%assign AutoBuildProcedure = 0
```
- **•** If you have cleared the **Terminate function required** option, remove or comment out the following in your production version of ert main.c:
	- **-** The #if TERMFCN... compile-time error check
	- **-** The call to MODEL\_TERMINATE
- **•** If you do *not* want to combine output and update functions, clear the **Single output/update function** option and make the following changes in your production version of ert\_main.c:
	- **-** Replace calls to MODEL\_STEP with calls to MODEL\_OUTPUT and MODEL\_UPDATE.
	- **-** Remove the #if ONESTEPFCN... error check.
- **•** The static ert\_main.c module does not support the **Generate Reusable Code** option. Use this option only if you are generating a main program. The following error check will raise a compile-time error if **Generate Reusable Code** is used illegally:

#if MULTI INSTANCE CODE==1

• The static ert main.c module does not support the **External Mode** option. Use this option only if you are generating a main program. The following error check will raise a compile-time error if **External Mode** is used illegally:

#ifdef EXT\_MODE

#### <span id="page-33-0"></span>**Code Generation Options**

This section describes new Real-Time Workshop Embedded Coder code generation options. These options are available via the **ERT code generation options** menus of the **Real-Time Workshop** pane of the **Simulation Parameters** dialog box.

#### **External Mode**

Select this option to generate external mode communications support code in the target program. See also ["External Mode Support" on page 5-7.](#page-36-0)

#### **Generate an Example Main Program**

This option lets you generate a model-specific example main program module. See ["Auto-Generated Main Program" on page 5-2.](#page-31-2)

#### **Generate Reusable Code**

When this option is selected, the Real-Time Workshop Embedded Coder generates reusable, reentrant code for the model. See ["Reusable Code](#page-38-1)  [Generation" on page 5-9](#page-38-1).

#### **Parameter Structure**

See ["Hierarchical Parameter Structures" on page 5-8](#page-37-1)

#### **Suppress Error Status in Real-Time Model Data Structure**

If you do not need to log or monitor error status in your application, select this option.

By default, the real-time model data structure (rtM) includes an error status field (data type string). This field lets you log and monitor error messages via macros provided for this purpose (see *model*.h). The error status field is initialized to NULL. If **Suppress error status in real-time model data structure** is selected, the error status field is not included in rtM. Selecting this option may also cause the real-time model data structure to disappear completely from the generated code.

When generating code for multiple models that will be integrated together, make sure that the **Suppress error status in real-time model data structure** option is set the same for all of the models. Otherwise, the integrated application may exhibit unexpected behavior. For example, if the option is selected in one model but not in another, the error status may or may not be registered by the integrated application.

Do not select **Suppress error status in real-time model data structure** if the **MAT-file logging** option is also selected. The two options are incompatible.

#### **Target Floating Point Math Environment**

The Target Floating Point Math Environment pop-up menu provides two options. If you select the ANSI\_C option (the default), the Real-Time Workshop Embedded Coder generates calls to the ANSI C (ANSI X3.159-1989) math library for floating point functions. If you select the ISO\_C option, Real-Time Workshop Embedded Coder generates calls to the ISO C (ISO/IEC 9899:1999) math library wherever possible.

If your target compiler supports the ISO C (ISO/IEC 9899:1999) math library, we recommend selecting the ISO\_C option and setting your compiler's ISO C option. This will generate calls to the ISO C functions wherever possible (for example, sqrtf() instead of sqrt() for single precision data) and ensure that you obtain the best performance your target compiler offers.

If your target compiler does not support ISO C math library functions, use the ANSI\_C option.

#### <span id="page-35-0"></span>**ECRobot Target Example**

The ECRobot (Embedded Coder Robot) target is a simple example of a custom target based on the Real-Time Workshop Embedded Coder. The ECRobot target was originally developed as a training example for use in classes offered to Real-Time Workshop Embedded Coder users. In this release, the ECRobot target is available to all Real-Time Workshop Embedded Coder users as an example and demonstration.

The ECRobot target files are automatically installed with the Real-Time Workshop Embedded Coder. Source code files, control files, demonstration models, and documentation for the target are installed in the directory

```
matlabroot/toolbox/rtw/targets/ECRobot
```
**Note** The ECRobot target requires an operating system kernel, a cross-compiler and support utilities that are available on the Web. For instructions on how to obtain and install these utilities, see the file readme.html in the ECRobot/documentation directory.

Note that the ECRobot target uses a Windows-based cross-compiler and other utilities; it is therefore hosted on Windows 2000 or Windows XP. A UNIX configuration is not planned.

Programs generated by the ECRobot target run on the Command System (RCX™) module of the LEGO® MINDSTORMS™ Robotics Invention System  $2.0<sup>TM</sup>$ . This platform affords an inexpensive and simple way to study concepts and techniques essential to developing a custom embedded target, and to develop, run and observe generated programs.

The files included with the target illustrate typical approaches to problems encountered in custom target development, including:

- **•** Interfacing a Real-Time Workshop Embedded Coder generated program to an external real-time operating system (RTOS) or kernel
- **•** Implementing device drivers, via wrapper S-functions, for use in simulation and inlined code generation
- **•** Customizing a system target file by adding code generation options and adding the target to the System Target File Browser
- **•** Customizing a template makefile to use a target specific cross compiler and download generated code to the target hardware

#### <span id="page-36-0"></span>**External Mode Support**

The Real-Time Workshop Embedded Coder now includes full support for all features of Simulink external mode. External mode lets you use your Simulink block diagram as a front end for a target program that runs on external hardware or in a separate process on your host computer. External mode allows you to tune parameters and view or log signals as the target program executes.

The **External mode** option is available via the **ERT code generation options (2)** category of the **Real-Time Workshop** pane of the **Simulation Parameters** dialog box.

See the "External Mode" section of the Real-Time Workshop User's Guide for further information.

#### <span id="page-37-0"></span>**GetSet Custom Storage Class for Data Store Memory**

A new custom storage class, GetSet, has been added to provide acessor methods for memory associated with Data Store Memory blocks. This custom storage class is used in conjunction with Data Store Memory blocks. The purpose of the GetSet class is to generate code that reads (gets) and writes (sets) data via functions.

See the "Custom Storage Classes" section of the Real-Time Workshop Embedded Coder User's Guide for detailed documentation of the GetSet class.

### <span id="page-37-1"></span>**Hierarchical Parameter Structures**

The **Parameter structure** menu lets you control how parameter data is generated for reusable subsystems. (If you are not familiar with reusable subsystem code generation, see "Nonvirtual Subsystem Code Generation Options" in the Real-Time Workshop User's Guide for further information.)

The **Parameter structure** menu is available via the **ERT code generation options (3)** menu item of the **Real-Time Workshop** pane of the **Simulation Parameters** dialog box.

The **Parameter structure** menu is enabled when the **Inline parameters** option is on. The menu lets you select the following options:

- **•** Hierarchical: This option is the default. When the Hierarchical option is selected, the Real-Time Workshop Embedded Coder generates a separate header file, defining an independent parameter structure, for each subsystem that meets the following conditions:
	- **-** The Reusable function option is selected in the subsystem's **RTW system code** pop-up menu, and the subsystem meets all conditions for generation of reusable subsystem code.
	- **-** The subsystem does not access any parameters other than its own (such as parameters of the root-level model).

When the Hierarchical option is selected, each generated subsystem parameter structure is referenced as a substructure of the root-level parameter data structure, which is therefore called a hierarchical data structure.

**•** Non-hierarchical: When this option is selected, the Real-Time Workshop Embedded Coder generates a single parameter data structure. This is a flat data structure; subsystem parameters are defined as fields within this structure.

#### <span id="page-38-0"></span>**Real-Time Model Structure Replaces Real-Time Object and Logging Object**

The Real-Time Workshop Embedded Coder now encapsulates information about the root model in the *real-time model* data structure. We refer to the real-time model data structure as rtM.

rtM replaces the real-time object (RT\_OBJ) and the logging object, which were used in previous releases. If your code accesses these objects through the macros provided with previous releases, it will continue to work.

See the "Data Structures and Code Modules" section of the Real-Time Workshop Embedded Coder User's Guide for further information.

#### <span id="page-38-1"></span>**Reusable Code Generation**

The **Generate reusable code** option lets you generate reusable, reentrant code from a model or subsystem. When this option is selected, data structures such as block states, parameters, external outputs, etc. are passed in (by reference) as arguments to *model*\_step and other generated model functions. These data structures are also exported via *model*.h.

In some cases, the Real-Time Workshop Embedded Coder may generate code that will compile but is not reentrant (although it may still be acceptable for your application). For example, if a signal or parameter has a storage class other than Auto, the generated code is not reentrant, because the code must access the global data directly. To handle such cases, the **Reusable code error diagnostic** menu is enabled when **Generate reusable code** is selected. This menu offers a choice of three severity levels for diagnostics to be displayed in such cases:

- **•** None: build proceeds without displaying a diagnostic message
- **•** Warn: build proceeds after displaying a warning message
- **•** Error: build aborts after displaying an error message

In some cases, the Real-Time Workshop Embedded Coder is unable to generate valid and compilable code. For example, if the model contains any of the following, the code generated would be invalid:

- **•** A Stateflow chart that outputs function-call events
- **•** An S-Function that is not code-reuse compliant
- **•** A subsystem triggered by a wide function call trigger

In these cases, the build will terminate after reporting the problem.

When **Generate reusable code** option is not selected (the default), model data structures are statically allocated and accessed directly in the model code. Therefore the model code is neither reusable nor reentrant.

### <span id="page-39-0"></span>**Revised Packaging of Generated Code Files**

The packaging of generated code into.c and.h files has changed. The following table summarizes the structure of source code generated by the Real-Time Workshop Embedded Coder. All code modules described are written to the build directory.

**Note** The file packaging of the Real-Time Workshop Embedded Coder differs slightly (but significantly) from the file packaging employed by the GRT, GRT malloc, and other non-embedded targets. See the Real-Time Workshop User's Guide for further information.

**Real-Time Workshop Embedded Coder File Packaging** 

| File            | <b>Description</b>                                                                                                    |
|-----------------|----------------------------------------------------------------------------------------------------|
| model.c         | Contains entry points for all code implementing the model algorithm<br>(model step, model initialize, model terminate,<br>model SetEventsForThisBaseStep).                                                                                                 |
| model private.h | Contains local defines and local data that are required by the model and<br>subsystems. This file is included by the generated source files in the<br>model. You do not need to include model private. h when interfacing<br>hand-written code to a model. |

| <b>File</b>                   | <b>Description</b>                                                                                                    |
|-------------------------------|----------------------------------------------------------------------------------------------------|
| mode1.h                       | Defines model data structures and a public interface to the model entry<br>points and data structures. Also provides an interface to the real-time<br>model data structure (model rtM) via accessor macros. model. h is<br>included by subsystem.c files in the model.<br>If you are interfacing your hand-written code to generated code for one |
|                               | or more models, you should include model. h for each model to which you<br>want to interface.                                                                                                    |
| model_data.c<br>(conditional) | model data.c is conditionally generated. It contains the declarations for<br>the parameters data structure and the constant block I/O data structure.<br>If these data structures are not used in the model, model data.c is not<br>generated. Note that these structures are declared extern in model.h.                                         |
| model types.h                 | Provides forward declarations for the real-time model data structure and<br>the parameters data structure. These may be needed by function<br>declarations of reusable functions. model_types. h is included by all the<br>generated header files in the model.                                                                                   |
| ert main.c<br>(optional)      | This file is generated only if the Generate an example main program<br>option is on. (This option is on by default). See "Auto-Generated Main<br>Program" on page 5-2.                                                                                                    |
| autobuild.h<br>(optional)     | This file is generated only if the Generate code only and Generate an<br>example main program options are off. See "Auto-Generated Main<br>Program" on page 5-2.                                                                                                    |
|                               | autobuild.h contains #include directives required by the static version<br>of the ert_main.c main program module. Since the static ert_main.c is<br>not created at code generation time, it includes autobuild. h to access<br>model-specific data structures and entry points.                                                                   |

**Real-Time Workshop Embedded Coder File Packaging (Continued)**

| File                      | <b>Description</b>                                                                                                    |
|---------------------------|----------------------------------------------------------------------------------------------------|
| model pt.c<br>(optional)  | Provides data structures that enable a running program to access model<br>parameters without use of external mode. To learn how to generate and<br>use the model pt.c file, see "C API for Parameter Tuning" in the<br>Real-Time Workshop documentation. |
| model bio.c<br>(optional) | Provides data structures that enable your code to access block outputs.<br>To learn how to generate and use the model bio.c file, see "Signal"<br>Monitoring via Block Outputs" in the Real-Time Workshop<br>documentation.                              |

**Real-Time Workshop Embedded Coder File Packaging (Continued)**

If you have interfaced hand-written code to code generated by previous releases of the Real-Time Workshop Embedded Coder, you may need to remove dependencies on header files that are no longer generated. Use #include *model*.h directives, and remove #include directives referencing any of the following:

- **•** *model\_*common.h (replaced by *model*\_types.h and *model*\_private.h)
- **•** *model\_*export.h (replaced by *model*.h)
- **•** *model\_*prm.h (replaced by *model*\_data.c)
- **•** *model\_*reg.h (subsumed by *model*\_.c)

See also "Code Modules" in the Real-Time Workshop Embedded Coder documentation.

### <span id="page-41-0"></span>**Template Makefile for Tornado**

We have provided a simplified version of the Tornado target template makefile support deployment of Real-Time Workshop Embedded Coder code on the VxWorks operating system. See *matlabroot*/rtw/c/ert/ert\_tornado.tmf for details.

## <span id="page-42-3"></span><span id="page-42-0"></span>**Major Bug Fixes**

#### <span id="page-42-1"></span>**Fixed Incorrect Effects of Expression Folding for Action Subsystems**

With expression folding enabled, models containing action subsystems ( such as For Iterator Subsystems or While Iterator Subsystems) could generate invalid or inefficient code. This problem has been fixed.

#### <span id="page-42-2"></span>**Removed License Restriction on Loading Objects with Custom Storage Classes**

In Release 12, the Real-Time Workshop Embedded Coder license was checked when loading Simulink data objects that contained custom storage classes. This license dependency has been removed; the license is now checked only when you generate code with data containing custom storage classes.

If you have created your own subclasses of Simulink data objects that contain custom storage classes, you should reload your classes into theSimulink Data Class Designer and regenerate them to remove the license dependency.

## <span id="page-43-0"></span>**Upgrading from an Earlier Release**

This section describes the upgrade issues involved in moving from the Real-Time Workshop Embedded Coder 2.0 to Version 3.0.

### <span id="page-43-1"></span>**Changes to Main Program Module (ert\_main.c)**

In this release, the Real-Time Workshop Embedded Coder generates a model-specific example main program module by default. For backwards compatibility, we continue to provide a static (nongenerated) version of ert main.c.

To use the static version of ert\_main.c , (or continue using a previously customized version), note that certain modifications to ert\_main.c may be required. See ["Modifying the Static Main Program Module" on page 5-3](#page-32-0) for modification guidelines.

#### <span id="page-43-2"></span>**HTML Code Generation Report Changes**

In prior releases, the **Generate HTML report** option was available only for the Real-Time Workshop Embedded Coder. In the current release, a limited report is available for all targets (except the S-Function target and the Rapid Simulation target), while the Real-Time Workshop Embedded Coder continues to generate a more extensive report.

The **Generate HTML report** option is now located in the **General code generation options** category of the **Real-Time Workshop** pane of the **Simulation Parameters** dialog box. The option is on by default.

See "Generating a Code Generation Report" in the Real-Time Workshop Embedded Coder User's Guide for further information.

#### <span id="page-43-3"></span>**Include Model Name in Exported Structures Option Superseded**

The **Include model name in exported structures** option has been superseded by the more general **Prefix model name to global identifiers** option. When this option is on, the Real-Time Workshop prefixes subsystem function names with the name of the model (*model\_*). In addition, the model name is prefixed to the names of functions and data structures at the model level. This is useful in cases where you want to compile and link code from two or more models into a single executable, without name clashes.

**Prefix model name to global identifiers** is on by default. The option is located in the **General code appearance options** category of the Real-Time Workshop pane of the **Simulation Parameters** dialog box.

### <span id="page-44-0"></span>**Replace Obsolete Header File #includes**

Generated code is packaged into different files in this release (see ["Revised](#page-39-0)  [Packaging of Generated Code Files" on page 5-10](#page-39-0)). If you have interfaced your hand-written code to code generated by previous releases of Real-Time Workshop Embedded Coder, you may need to remove dependencies on header files that are no longer generated.

Use #include *model*.h directives, and remove #include directives referencing any of the following:

- **•** *model\_*common.h
- **•** *model\_*export.h
- **•** *model\_*prm.h
- **•** *model\_*reg.h

### <span id="page-44-1"></span>**Update Your Custom System Target Files**

The Real-Time Workshop Embedded Coder template makefile, ert.tmf, now contains additional identifiers that were not defined in release 12.1 or earlier releases. If you are using an older system target file (such as a custom target file based on an earlier version of ert.tlc) with the new ert.tmf file, you should update the system target file to make sure that no make options are missing.

All missing makefile options are reported on the MATLAB window during the build process, so that you can easily update your custom system target files.

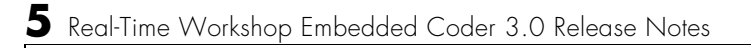

# <span id="page-46-1"></span><span id="page-46-0"></span>Real-Time Workshop Embedded Coder 2.0 Release Notes

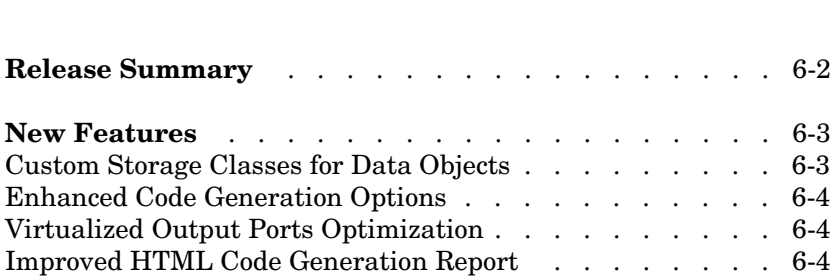

## <span id="page-47-1"></span><span id="page-47-0"></span>**Release Summary**

Release 2.0 of the Real-Time Workshop Embedded Coder is a major upgrade, incorporating

- **•** Significant improvements in efficiency and readability of generated code. Many improvements in Real-Time Workshop code generation technology are especially applicable to embedded systems development. These include expression folding and buffer optimizations. For further information on these features, see the Real-Time Workshop 4.1 Release Notes.
- **•** Custom storage classes for signal, state, and parameter objects, for embedded systems development
- **•** Additional and enhanced code generation options
- **•** Improved HTML code generation report

#### <span id="page-48-0"></span>**New Features**

This section introduces the new features and enhancements added in the Real-Time Workshop Embedded Coder 2.0, since the Real-Time Workshop Embedded Coder 1.0.

### <span id="page-48-1"></span>**Custom Storage Classes for Data Objects**

The Real-Time Workshop Embedded Coder 2.0 implements a number of predefined custom storage classes that are useful in embedded systems development. These classes extend the built-in storage classes provided by the Real-Time Workshop. The built-in classes provide limited control over the form of the code generated for references signals, parameters, and other types of data. These storage classes are suitable for a simulation or rapid prototyping environment, but embedded system designers often require greater control over the representation of data.

Using Real-Time Workshop Embedded Coder custom storage classes, you can define and generate constructs such as bit fields or structs from your model, and easily interface data structures to externally written code.

See "Custom Storage Classes" in the Real-Time Workshop Embedded Coder User's Guide for further information.

**Note** To create Simulink data objects with custom storage classes from M-code, you must have a Real-Time Workshop Embedded Coder license. To share data objects of this type with users who do not have the required license, save the objects in a MAT-file, which the users can load into the MATLAB workspace.

### <span id="page-48-2"></span>**Enhanced Code Generation Options**

#### **Initialize Floats and Doubles to 0.0**

This option lets you control how internal storage for floats and doubles is initialized. You can initialize floats and doubles to the integer bit pattern 0 (all bits off) or set float and double storage explicitly to the value 0.0.

See "Initialize Floats and Doubles to 0.0" in the Real-Time Workshop Embedded Coder User's Guide for further information.

#### **MAT-File Logging Off by Default**

In prior releases, the **MAT-file logging** option was on by default. In Real-Time Workshop Embedded Coder 2.0, the **MAT-file logging** option is off by default. We recommend this setting because it eliminates the extra code and memory usage required to maintain logging variables.

### <span id="page-49-0"></span>**Virtualized Output Ports Optimization**

The virtualized output ports optimization lets you eliminate code and data storage associated with root output ports under certain conditions.

See "Virtualized Output Ports Optimization" in the Real-Time Workshop Embedded Coder User's Guide for further information.

## <span id="page-49-1"></span>**Improved HTML Code Generation Report**

The format of the Real-Time Workshop Embedded Coder code generation report has been enhanced for readability. The "Optimizations" section lists additional options that will better optimize your code. Links from the report to the online Real-Time Workshop Embedded Coder documentation have been expanded.

See "Generating a Code Generation Report" in the Real-Time Workshop Embedded Coder User's Guide for further information.